# Professional 24-bit USB Audio Interface

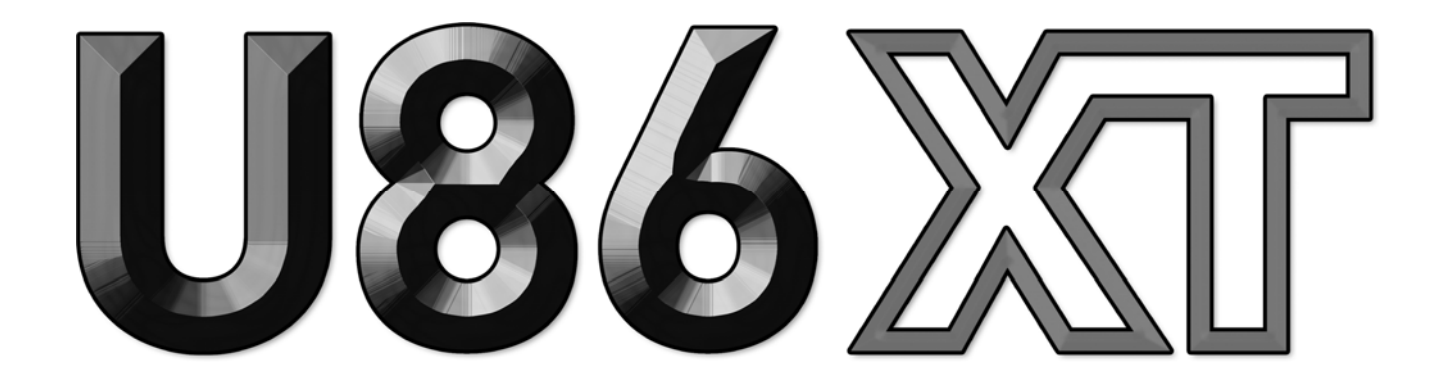

# **Benutzerhandbuch**

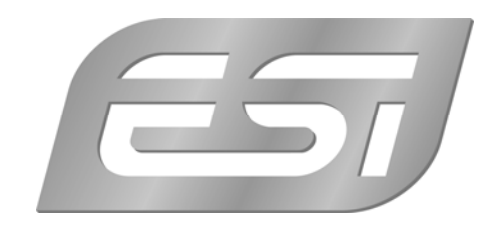

## **ESI - Copyright © 2017**

1. Auflage, Mai 2017

**www.esi-audio.de** 

# **INDEX**

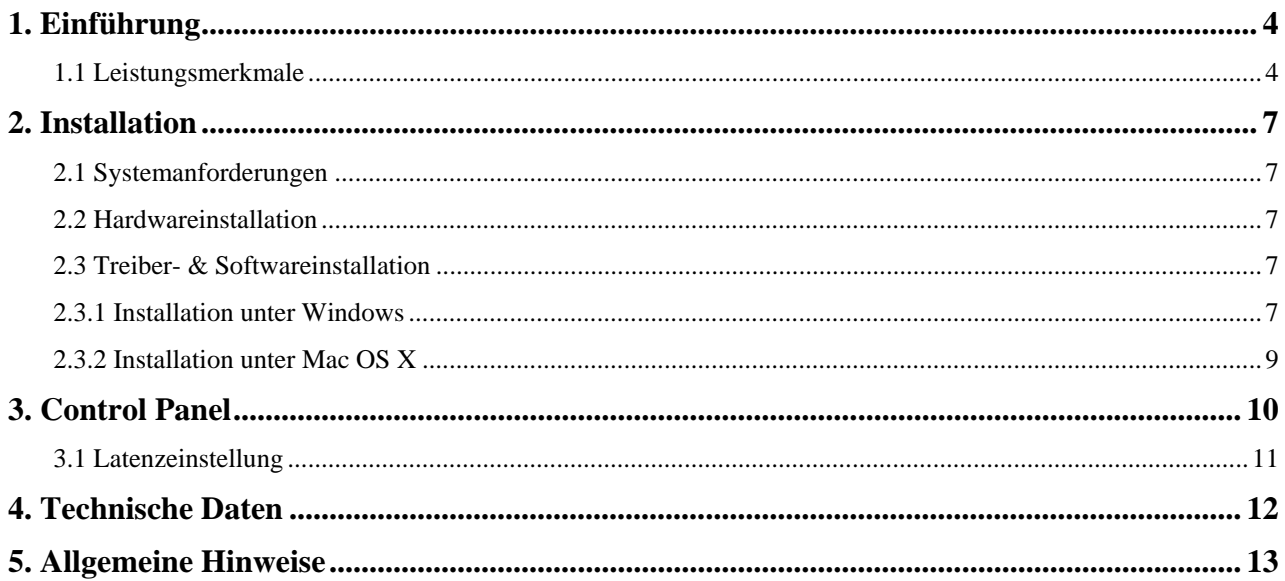

# **1. Einführung**

U86 XT ist ein USB 2.0 Hi-Speed Audiointerface für Mac und PC der nächsten Generation, das spürbar bessere Leistung für bessere Ergebnisse bietet.

Das Interface stellt nicht weniger als 8 Eingangs- und 6 Ausgangskanäle bereit, die alle gleichzeitig genutzt werden können. Die 24-bit / 96kHz Lösung bietet nicht nur Line-Anschlüsse mit symmetrischen 6.3mm Klinkenbuchsen, es stehen auch 2 integrierte Mikrofonvorverstärker mit XLR-Anschluss an der Frontblende und +48V Phantomspeisung, 2 Hi-Z Instrumenteneingänge für elektrische Gitarren und koaxiale digitale S/PDIF-Ein- und Ausgänge zur Verfügung. Auch ein Kopfhörerausgang steht vorne bereit, neben dem integrierten Monitormixer. Keyboards, Synthesizer und Soundmodule werden über die integrierte MIDI-Schnittstelle auf der Rückseite angeschlossen.

U86 XT bietet schnelle hochwertige Treiber basierend auf unserer EWDM- und DirectWIRE-Technologie für niedrigste Latenzzeiten mit bester Unterstützung für WDM-, ASIO 2.0- und CoreAudio-Schnittstellen für Mac und PC, was optimale Kompatibilität mit allen gängigen professionellen Standardaudioanwendungen gewährleistet.

Alle diese Leistungsmerkmale machen U86 XT zu einem schicken Audiointerface, das USB Audio für professionelle Anwendungen praktisch neu definiert.

#### **1.1 Leistungsmerkmale**

Die Front von U86 XT besitzt die folgenden wichtigen Merkmale:

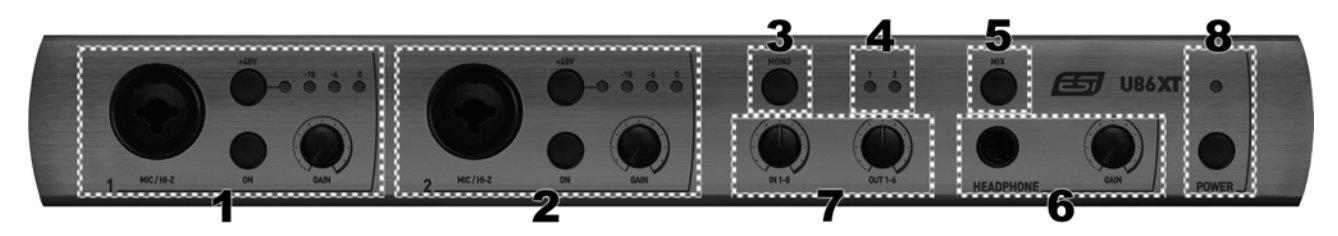

- 1. **Mikrofon- und Hi-Z Instrumenteneingang Kanal 1** mit XLR/Klinke Comboanschluss, verwenden Sie diesen Anschluss für ein dynamisches oder Kondensatormikrofon oder einer elektrischen Gitarre. Daneben befindet sich der **ON Schalter**, der den Eingang durch Drücken aktiviert. Wenn er nicht gedrückt ist, wird stattdessen der entsprechende Line-Eingang auf der Rückseite des Geräts genutzt. Über den **Gain-Regler** kann der Eingangspegel eingestellt werden, welcher wiederum über die LEDs darüber angezeigt wird. Der **+48V Schalter** aktiviert bei Bedarf die Phantomspeisung für ein Kondensatormikrofon; wenn aktiviert, leuchtet das LED daneben. Bitte nutzen Sie für Mikrofone den XLR-Anschluss und E-Gitarren den Klinkenanschluss.
- 2. **Mikrofon- und Hi-Z Instrumenteneingang Kanal 2** mit XLR/Klinke Comboanschluss, verwenden Sie diesen Anschluss für ein dynamisches oder Kondensatormikrofon oder einer elektrischen Gitarre. Daneben befindet sich der **ON Schalter**, der den Eingang durch Drücken aktiviert. Wenn er nicht gedrückt ist, wird stattdessen der entsprechende Line-Eingang auf der Rückseite des Geräts genutzt. Über den **Gain-Regler** kann der Eingangspegel eingestellt werden, welcher wiederum über die LEDs darüber angezeigt wird. Der **+48V Schalter** aktiviert bei Bedarf die Phantomspeisung für ein Kondensatormikrofon; wenn aktiviert, leuchtet das

LED daneben. Bitte nutzen Sie für Mikrofone den XLR-Anschluss und E-Gitarren den Klinkenanschluss.

- 3. **MONO Schalter**, ermöglicht es, einen Mixdown von Kanal 1 und 2 zu einem doppelten Stereosignal zu erzeugen (d.h. Eingang 1 wird zu Eingang 2 und Eingang 2 zu Eingang 1 gemischt), für den Monitormix. Damit wird verhindert, dass ein Mikrofon- oder Gitarrensignal beim Mithören nur links oder nur rechts zu hören ist.
- 4. **LEDs für die Eingangsauswahl**, zeigen für die Eingangskanäle 1 und 2 die Auswahl des physikalischen Eingangskanals. Wenn ein entsprechendes LED leuchtet, dann wird jeweils der Eingang der Vorderseite genutzt, ansonsten wird der Line-Eingang von der Rückseite verwendet.
- 5. **Schalter für die Auswahl des Kopfhörersignals,** ermöglicht die Auswahl des Signals für den Kopfhörerausgang. Im nicht gedrückten Zustand wird das Signal von Wiedergabekanal 1/2 ausgegeben, im gedrückten Zustand stattdessen das Signal vom Mix-Ausgang des integrierten Monitormixers.
- 6. **Kopfhörerausgang** mit 6.3mm Klinkenanschluss, nutzen Sie diesen Anschluss für einen Kopfhörer, den Wiedergabepegel können Sie mit dem Regler daneben einstellen.
- 7. **Monitoringmixer**, diese beiden Regler dienen der Steuerung des integrierten Monitormixers von U86 XT. Der erste Regler steuert den Pegel der Eingangskanäle 1 bis 8, der zweite steuert die Wiedergabekanäle 1 bis 6. Die Summe des Signals wird über einen der beiden Kopfhörerausgänge (wenn ausgewählt) und über den Mix-Ausgang auf der Rückseite ausgegeben.
- 8. **Power-Schalter & -LED**, ermöglicht es, U86 XT Ein- und Auszuschalten. Das LED zeigt den Status an.

Die Rückseite von U86 XT hat folgende Merkmale:

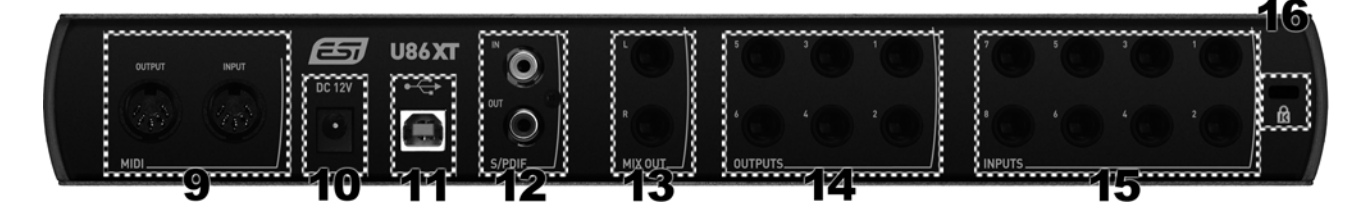

- 9. **MIDI Ein- und Ausgangsanschlüsse**, zur Herstellung von Verbindungen zu MIDI-Equipment wie Keyboards, Synthesizer, andere Klangerzeuger, usw.
- 10. **12V Gleichspannungsstromversorgung**, zum Anschluss an das mitgelieferte (DC) Gleichspannungsnetzteils für die notwendige Stromversorgung von U86 XT.
- 11. **USB-Anschlussstecker**, verbindet das Gerät mit dem Computer über das mitgelieferte Kabel.
- 12. **S/PDIF digitaler Ein- und Ausgang**, diese beiden Cinch-Anschlüsse dienen zum koaxialen Anschluss von S/PDIF-Signalen Der Eingang kann alternativ zum analogen Eingang 7/8 verwendet werden (die Umschaltung erfolgt über das Control Panel per Software), die Ausgabe erfolgt mit dem Wiedergabesignal von Kanal 1/2.
- 13. **Mix-Ausgang**, bietet ein symmetrisches / unsymmetrisches Signal über 6.3mm Klinke mit der Stereo Mastersumme des gemischten Signals vom eingebauten Monitormixer von U86 XT.

Üblicherweise wird dieser Anschluss mit Ihren Studiomonitore verbunden, wenn Sie den integrierten Monitormixer nutzen möchten.

- 14. **Line-Ausgänge Kanal 1 bis 6**, diese symmetrischen / unsymmetrischen 6.3mm Klinkenanschlüsse liefern jeweils ein unabhängiges analoges Ausgangssignal. Wenn Sie den Monitormixer von U86 XT nicht nutzen, dann schließen Sie normalerweise Ihre Studiomonitore über Ausgang 1/2 an.
- 15. **Line-Eingänge Kanal 1 bis 8**, diese symmetrischen / unsymmetrischen 6.3mm Klinkenanschlüsse stellen jeweils einen unahängigen und gleichzeitig nutzbaren analogen Eingang bereit. Eingang 3 bis 8 stehen immer als Line-Eingänge bereit. Während bei Eingang 1 und 2 per Schalter auf der Frontblende von U86 XT zwischen den dortigen Anschlüssen und den Line-Anschlüssen auf der Rückseite umgeschaltet werden kann.
- 16. Falls erwünscht, kann hier ein gängiges **Laptop-Sicherheitsschloss** als Diebstalschutz angebracht werden.

# **2. Installation**

#### **2.1 Systemanforderungen**

U86 XT ist mehr als nur eine herkömmliche Soundkarte – es handelt sich vielmehr um ein hochwertiges Audiointerface für den professionellen Einsatz. Aus diesem Grund kann das verwendete Computersystem eine wichtige Rolle bei der optimalen Performance von U86 XT spielen. Höherwertige Komponenten sind dabei durchaus zu empfehlen.

#### **Minimale Systemanforderungen**

#### **PC**

- Windows Vista  $/7/8/8.1$  oder 10 (32- und 64-bit) Betriebssystem
- 1 freier USB 2.0 Anschluss

#### **Mac**

- Mac OS X 10.7 oder höher
- 1 freier USB 2.0 Anschluss

#### **2.2 Hardwareinstallation**

U86 XT wird einfach an einen freien USB-Steckplatz angeschlossen. Für den Einsatz wird das mitgelieferte Netzteil benötigt, das eine Steckdose mit dem 12V DC Anschluss auf der Rückseite von U86 XT verbindet. Nach diesem Anschluss verbinden Sie die Hardware mit Ihrem Computer über das mitgelieferte USB-Kabel.

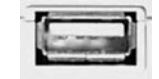

#### *USB Anschluss am Rechner*

#### **2.3 Treiber- & Softwareinstallation**

Nach dem Anschluss von U86 XT wird das Betriebssystem automatisch eine neue Hardware erkennen. Um die Hardware zu nutzen, müssen Sie unseren Treiber installieren.

Wir empfehlen **dringend**, den neuesten Treiber von unserer Webseite www.esi-audio.de herunterzuladen, um U86 XT einzurichten. Der aktuelle Treiber auf unserer Webseite ist neuer im Vergleich zum Inhalt der mitgelieferten Installations DVD.

#### **2.3.1 Installation unter Windows**

Im folgenden wird beschrieben, wie U86 XT unter Windows 10 installiert wird. Sollten Sie Windows Vista, Windows 7, Windows 8 oder Windows 8.1 einsetzen, ist der Ablauf entsprechend. Verbinden Sie U86 XT mit Ihrem Computer, schalten Sie es jedoch aus.

Sie starten die Installation per Doppelklick auf das Installationsprogramm, einer .exe Datei innerhalb des Treiberdownloads von unserer Webseite oder im Ordner *Windows* der beiliegenden Installations-DVD. Beim Start der Installation zeigt Windows unter Umständen einen Sicherheitshinweis an. Stellen Sie sicher, dass Sie die Installation zulassen. Der folgende Dialog links erscheint dann. Klicken Sie auf *Next* und der Dialog rechts wird angezeigt:

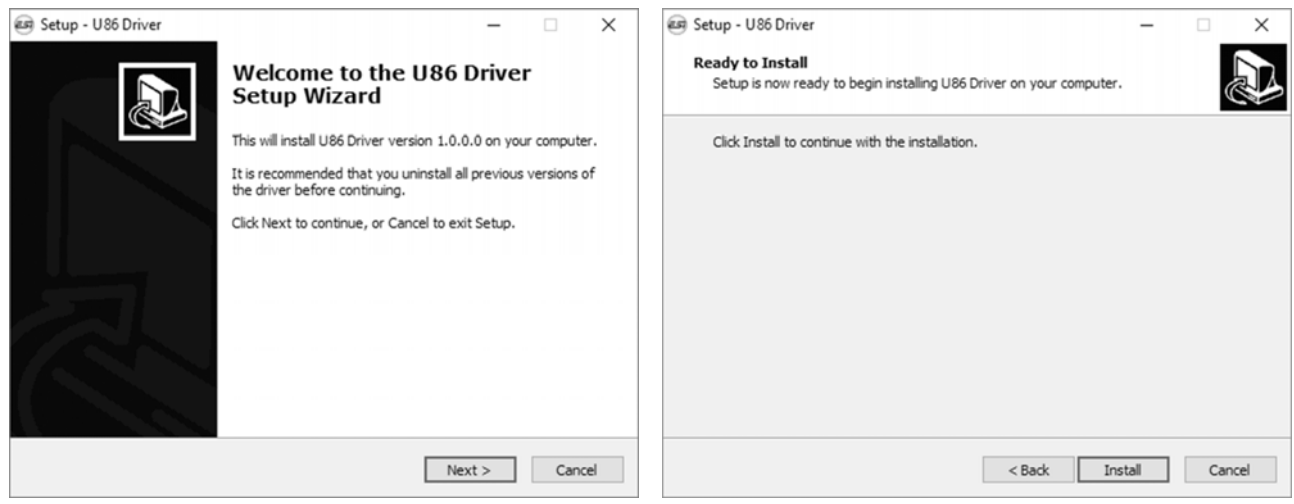

Bestätigen Sie diesen durch Klick auf *Install*. Jetzt werden Dateien kopiert und nach einiger Zeit erscheint das folgende neue Fenster:

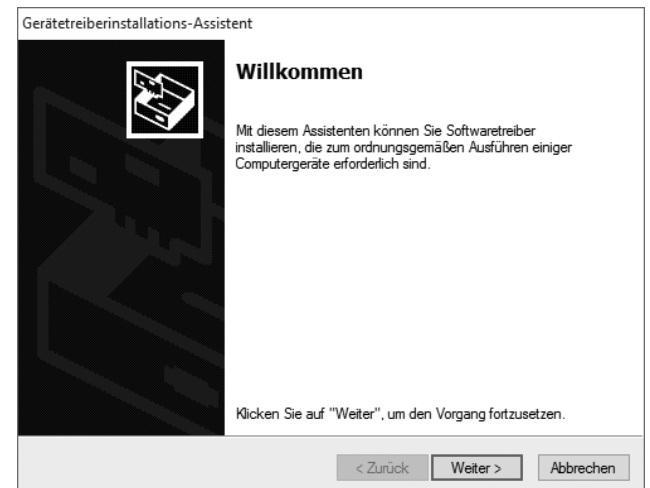

Bestätigen Sie dieses durch Klick auf *Weiter*. Es werden erneut Dateien kopiert und üblicherweise erscheint nach einiger Zeit ein Windows-Sicherheitshinweis wie hier zu sehen:

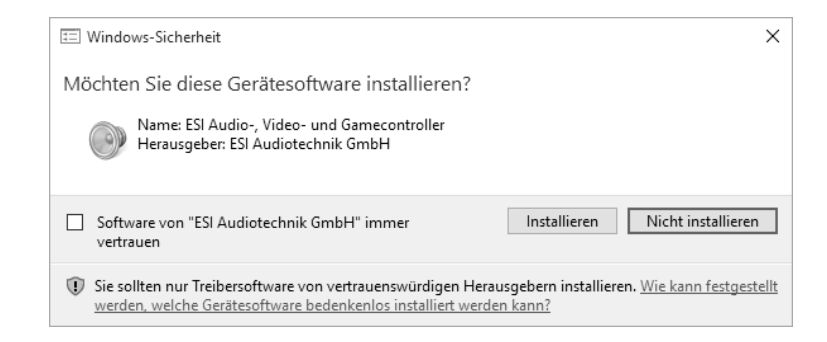

Bestätigen Sie diesen durch Klick auf *Installieren*. Nach einiger Zeit ist die Installation dann abgeschlossen und es erscheint dann der folgende Dialog:

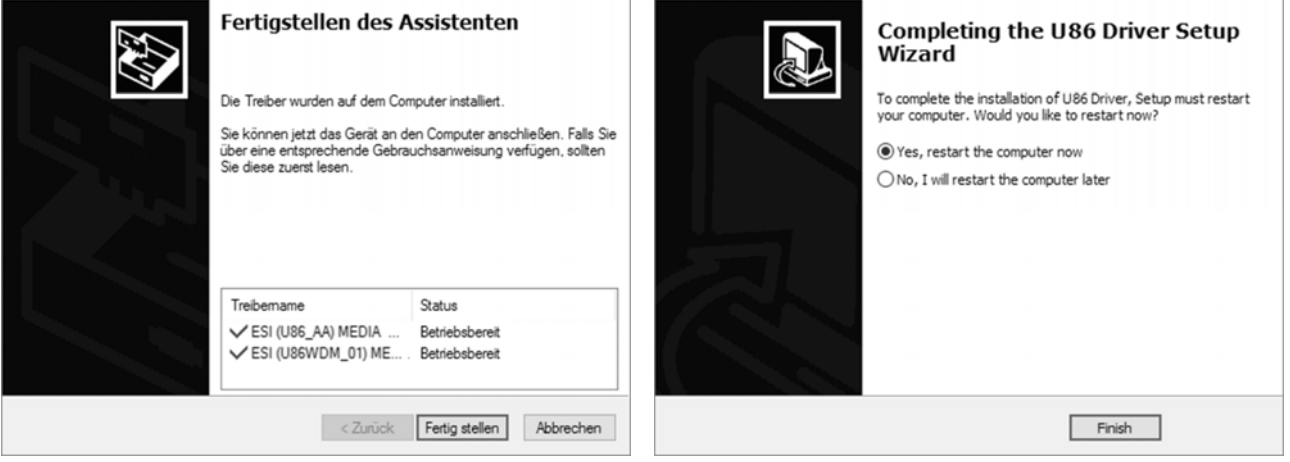

Wenn Sie das linke Fenster sehen, klicken Sie auf *Fertig stellen*. Anschließend wird in vielen Fällen das rechte Fenster erscheinen. Wir empfehlen, dass Sie dort *Yes, restart the computer now* wählen und auf *Finish* klicken, um den PC neuzustarten.

Sie können U86 XT ab jetzt jederzeit, falls noch nicht geschehen, an den Rechner anschließen und einschalten. Windows wird dann automatisch die Einrichtung vornehmen und Sie können da Gerät nutzen.

Um die Treiberinstallation zu bestätigen, überprüfen Sie, ob das orangene ESI-Symbol in der Taskleiste (wie auf dem folgenden Bild zu sehen) auftaucht.

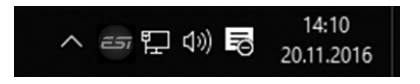

Falls ja, ist die Treiberinstallation vollständig abgeschlossen.

#### **2.3.2 Installation unter Mac OS X**

Um U86 XT unter Mac OS X einzusetzen, müssen Sie den Treiber von der mitgelieferten Installations DVD aus dem *Mac OS X* Order oder einen aktuellen Treiber von unserer Webseite installieren. Letzteres ist dringend empfohlen.

Der Treiber und das zugehörige Control Panel wird installiert, indem Sie einen Doppelklick auf die .dmg Datei machen und dann anschließend im Ordner, der sich öffnet, einen Doppelklick auf das Installationsprogramm machen. Folgen Sie dann den Anweisungen auf dem Bildschirm. Am Ende der Installation empfehlen wir einen Neustart Ihres Computers.

Sollte die Installation per Doppelklick nicht gestartet werden können, klicken Sie mit der rechten Maustaste auf das Symbol (bzw. halten Sie die ctrl-Taste Ihrer Tastatur während Sie mit der linken darauf klicken) und wählen Sie dann *Öffnen* und dann erneut *Öffnen*.

Die Steuerung einiger Optionen von U86 XT unter Mac OS X ist auch über die *Audio-MIDI-Konfiguration* von Mac OS X möglich (aus dem Ordner *Programme* > *Dienstprogramme*).

# **3. Control Panel**

Dieses Kapitel beschreibt das U86 XT Control Panel und seine Funktionen

Unter Windows wird das Control Panel über Doppelklick auf das ESI-Symbol in der Taskleiste geöffnet, unter Mac OS X befindet es sich im *Programme* Ordner. Das folgende Fenster erscheint anschließend:

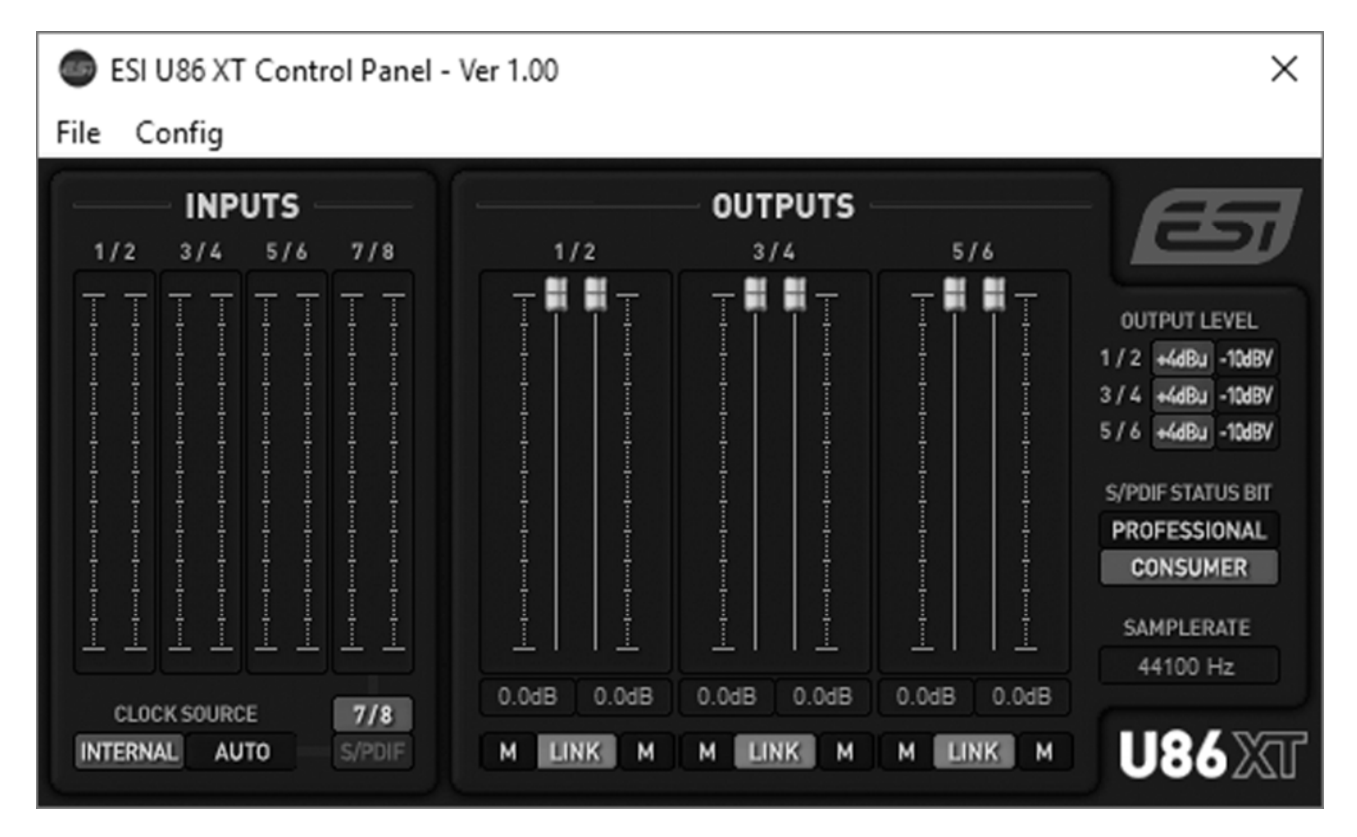

Das Fenster hat die folgenden Bereiche und Funktionen:

#### **INPUTS**

Der Hauptbereich unter **INPUTS** zeigt eine Aussteuerungsanzeige für die einzelnen physikalischen Eingänge an.

Unter **CLOCK SOURCE** kann die Quelle für die Masterclock für die digitale Signalverarbeitung gewählt werden. Mit *INTERNAL* generiert U86 XT die Masterclock und Samplerate. Mit *AUTO*  erfolgt eine automatische Nutzung der Masterclock des am S/PDIF-Eingang anliegenden Signals (wenn aktiviert und ein Signal anliegt) bzw. die auotmatische Umschaltung zur internen Masterclock.

Daneben kann für Eingangskanal 7 / 8 der physikalische analoge Eingang *7/8* oder der digitale *S/PDIF* Eingang als ausgewählt werden.

#### **OUTPUTS**

Der Hauptbereich unter **OUTPUTS** stellt Lautstärkeregler für alle Wiedergabekanäle bereit und zeigt jeweils eine Aussteuerungsanzeige. Darunter gibt es für jeden Kanal die Möglichkeit das Signal Stummzuschalten (*M*). Mit *LINK* können immer zwei Stereokanäle (Links / Rechts) gemeinsam gesteuert werden.

Im Bereich **OUTPUT LEVEL** kann getrennt für jedes Ausgangskanalpaar mit *+4dBu* der Ausgangspegel optimiert für symmetrische Signale auf den +4dBu Studio-Standardpegel festgelegt werden. Mit **-***10dBV* wird der Ausgangspegel auf den -10dBV Consumer bzw. HiFi Standard festgelegt.

Die **S/PDIF STATUS BIT** Abteilung ermöglicht es, das sogenannte Status Bit des S/PDIF Ausgangssignals auf *PROFESSIONAL* oder auf *CONSUMER* festzulegen.

Darunter wird die aktuelle **SAMPLERATE** angezeigt.

#### **3.1 Latenzeinstellung**

Unter Windows über den Menupunkt *Config > Latency* im Control Panel kann die Latenzzeit für den Treiber von U86 XT eingestellt werden. Eine kleinere Latenzzeit wird durch Auswahl einer kleineren Puffergröße durch einen kleineren Wert verwendet. Je nach Anwendung (z.B. für die Wiedergabe von Softwaresynthesizern) ist eine kleinere Latenzzeit von Vorteil. Gleichzeitig hängt die Latenzzeit auch indirekt mit der Performance Ihres Systems zusammen. Für Recordinganwendungen ist typischerweise eine Latenzzeit zwischen 4 und 8ms sinnvoll, ein Wert der üblicherweise in Ihrer Audioanwendung angezeigt wird. Die Latenzeinstellung muss vor dem Start der Audioanwendung vorgenommen werden.

Unter Mac OS X hängt die Latenzzeit von der Audioanwendung ab und wird dort innerhalb der jeweiligen Einstellungen eingestellt.

### **4. Technische Daten**

#### *Leistungsmerkmale*

- 8 Eingänge / 6 Ausgänge / 24-bit / 96kHz USB 2.0 Hi-Speed Audiointerface
- 8 Eingangskanäle und 6 Ausgangskanäle stehen zur gleichzeitigen Verwendung bereit
- 2 professionelle Mikrofonvorverstärker mit +48V Phantomspeisung
- 2 hochwertige Hi-Z Instrumenteneingänge mit 6.3mm Klinkenbuchse
- digitaler koaxialer S/PDIF-Eingang mit Cinch-Anschluss
- digitaler koaxialer S/PDIF-Ausgang mit Cinch-Anschluss
- 8 Line-Eingänge mit symmetrischen 6.3mm Klinkenbuchse
- 6 Line-Ausgänge mit symmetrischen 6.3mm Klinkenbuchse
- Kopfhörerausgang mit 6.3mm Stereoklinke
- separater Mix-Ausgang in Stereo als Master-/Monitoring-Ausgang
- integrierter Monitormixer mit Steuerung über die Frontblende
- 16-kanalige MIDI-Schnittstelle mit einem MIDI-Eingang und einem MIDI-Ausgang
- Stromversorgung über mitgeliefertes 12V Gleichspannungsnetzteil
- Abmessungen (ca.) 31.0cm x 14.5cm x 4.5cm

#### *Audio-Spezifikationen*

- interstützt bis zu 24-bit / 96kHz
- A/D-Wandler:
	- 107dB (@ -60dBFS A-gewichtet)
	- 20Hz bis 20kHz, +/- 0.02dB Frequenzgang
- D/A-Wandler:
	- 112dB (@ -60dBFS A-gewichtet)
	- 20Hz bis 20kHz, +/- 0.02dB Frequenzgang

#### *Kompatibilität*

- untersützt Windows Vista, Windows 7, Windows 8.1 and Windows 10 mit ASIO 2.0, MME, WDM und DirectSound (inkl. EWDM / DirectWIRE)
- unterstützt Mac OS X (10.7 und höher) über CoreAudio USB Audio treiber

# **5. Allgemeine Hinweise**

#### **Warenzeichen**

ESI, U86 und U86 XT sind Warenzeichen von ESI Audiotechnik GmbH. Windows ist ein eingetragenes Warenzeichen der Microsoft Corporation. Andere Produkt- und Markennamen sind Warenzeichen oder eingetragene Warenzeichen der jeweiligen Eigentümer.

#### **Kontakt**

Für technische Supportanfragen wenden Sie sich bitte an Ihren örtlichen Händler bzw. lokalen Vertrieb für ESI. Online finden Sie Support- und Kontaktinformation unter www.esi-audio.de. In Deutschland erreichen Sie den technischen Support auch telefonisch unter 07152 / 398880.

#### **Weitere Hinweise**

Alle Leistungsmerkmale, Spezifikationen und weitere Angaben können jederzeit ohne Ankündigung geändert.

Teile dieses Handbuch können in Zukunft geändert werden. Bitte beachten Sie die Hinweise auf unserer Webseite www.esi-audio.de mit aktuellen Informationen.